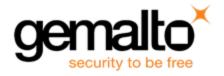

# Sentinel RMS SDK v9.2.1

# Release Notes for Windows (32-bit and 64-bit)

Release Version: v9.2.1

Document Number: 007-013329-001, D

Release Date: December, 2017

## **Contents**

| Product Description                                                                        | . 2  |
|--------------------------------------------------------------------------------------------|------|
| About This Document                                                                        | . 2  |
| New Features and Enhancements                                                              | . 2  |
| Support for Sentinel RMS Envelope                                                          | . 2  |
| MSVS 2015 Compiler Support for SCP-integrated Libraries                                    | . 2  |
| Problems Corrected in This Release                                                         | . 3  |
| Installation Information                                                                   | . 4  |
| Before You Install                                                                         | . 4  |
| System Requirements                                                                        | . 5  |
| Installation Instructions                                                                  | . 6  |
| Installed Directories                                                                      | . 7  |
| Advisory Notes                                                                             | . 8  |
| Using MSVS 2015 SCP-integrated Library with Envelope                                       | . 8  |
| Building Entire Solution Containing Multiple Projects Using MSVS 2008 Solution File (.sln) | . 8  |
| Compatibility Information Regarding WIscGen v9.2.0 License Templates                       | . 8  |
| Major Documentation Resources                                                              | 9    |
| Developer's Guide                                                                          | . 9  |
| API Reference Guide                                                                        | . 9  |
| System Administrator's Guide                                                               | . 9  |
| License Generation API Reference Guide                                                     | . 9  |
| SCL Add on for RMS Documentation                                                           | . 9  |
| Support Contacts                                                                           | . 10 |
| Business Contacts                                                                          | . 10 |
| Technical Support                                                                          | .10  |
| Downloads                                                                                  | 10   |

# **Product Description**

Sentinel RMS is a software licensing SDK for your applications. It increases revenue by authorizing the use of your applications and offers a variety of licensing schemes to boost your product sales. It also provides tools that system administrators can use to track and manage licenses in a network.

When SCL add-on is combined with the license enforcement features of Sentinel RMS and the entitlement management features of Sentinel EMS, it makes a complete solution that provides the benefits of cloud-connected licensing to applications deployed in customer's network or hosted online. Usage collection and reporting is the most significant advantage obtained with cloud-connected licensing.

## **About This Document**

This document contains details about the new features, problems corrected, and installation of the v9.2.1 of the Sentinel RMS SDK. The last major release was Sentinel RMS v9.2.0.

## **New Features and Enhancements**

This section provides details about the new features and enhancements included in the RMS v9.2.1 release.

#### **Support for Sentinel RMS Envelope**

Support for Sentinel RMS Envelope (v1.0) is added in this release.

#### **MSVS 2015 Compiler Support for SCP-integrated Libraries**

Microsoft Visual Studio 2015 support is added in this release for the following libraries:

- Issrvscp32 The library for deploying applications in the Cloud Served Lease Stand-alone mode on 32-bit platforms.
- Issrvscp64 The library for deploying applications in the Cloud Served Lease Stand-alone mode on 64-bit platforms.

These libraries are included with the SCL Add-on for RMS package.

# **Problems Corrected in This Release**

In this release, the following problems are corrected:

| ID       | Problem Description                                                                                                    |
|----------|----------------------------------------------------------------------------------------------------|
| SM-16490 | The sntl_licgen_parse API function returned garbage values in the birth_time and birth_hours fields of the license structure.                                  |
| SM-17220 | Intermittent parsing issue is observed with the v17 (and below) expanded readable licenses. In this case, the License Manager failed to install such licenses. |
| SM-17501 | The license generator included in the v9.2.0 did not show the license templates generated using a previous version of WIscgen.                                 |
| SM-17569 | The locking issue related to the sntl_licensing_install API is fixed                                                                                           |
| SM-18281 | In v9.2.0, the license generation failed during a remote session.                                                                                              |
| SM-19548 | The License Manager (v9.2.0) returned the time tampering error intermittently after the successive update calls.                                               |

# **Installation Information**

This section contains following information about the installation of the RMS SDK:

#### **Before You Install**

Before you begin installing the RMS SDK, note the following:

- Administrator Privileges You must have the Administrator privileges to successfully install all the components.
- RMS SDK Serial Number You require a valid serial number provided by Gemalto. The installer prompts you to enter the serial number specific to you.

# **System Requirements**

The following are the minimum hardware and software requirements for installing the Sentinel RMS SDK:

| Hardware Requirements                                                                                                    | Software Requirements                                                                                                    |
|----------------------------------------------------------------------------------------------------|----------------------------------------------------------------------------------------------------|
| <ul> <li>Processors:</li> <li>x86 processors for 32-bit</li> <li>x86-64 processors for 64-bit</li> </ul>                                                                                                    | Operating Systems:  • 32-bit version of Windows 7, 7.1, 8 (Desktop mode), 10, Windows Server 2008, 2008 R2, 2012, and 2012 R2  • 64-bit version of Windows 7, 7.1,8 (Desktop mode), 10, Windows Server 2008, 2012, 2012 R2 and 2016                                                                                                    |
| Monitor and Settings: VGA monitor with 800 x 600 resolution (1024 x 768 recommended)                                                                                                    | <ul> <li>Microsoft Visual Studio 2008 Professional edition v9.0.30729.1 SP - For 32-bit and 64-bit</li> <li>Microsoft Visual Studio 2010 Professional edition v10.0.30319.1 RTMRel - For 32-bit and 64-bit</li> <li>Microsoft Visual Studio 2012 Professional edition v11.0.60610.01 Update 3 - For 32-bit and 64-bit</li> <li>Microsoft Visual Studio 2013 Professional edition</li> <li>Microsoft Visual Studio 2015 Professional edition</li> <li>Mote: RMS libraries compiled with Microsoft Visual Studio 2012 are fully compatible with Visual Studio 2013. In this release, the RMS SDK does not include a separate library for Visual Studio 2013.</li> </ul> |
| Hard Disk Space: Approximately 1.7 GB free hard disk space is required. Make sure that the "initial size (in MB)" allowed for "pagefile" per drive remains available after you have installed RMS SDK. Else, the space crunch may affect your system's performance. | Java Runtime Environment: Java Runtime Environment v1.6, 1.7 and 1.8 for the Java interface                                                                                                    |
| RAM: 2 GB RAM on Windows 7, Windows 8, Windows 10 (Desktop mode), Windows 10, Windows Server 2012, 2012 R2 and 2016.                                                                                                    | <ul> <li>Web Browser (for viewing HTML Helps):</li> <li>Internet Explorer 7.0 or later</li> <li>Firefox 3.5 or later</li> <li>Chrome 1.0 or later</li> </ul> PDF File Viewer (for viewing PDF documents): Adobe Acrobat 4.0 (or later)                                                                                                    |

#### **Installation Instructions**

- 1. Double-click StartHere.exe from the root of the installation media. The Start Here screen appears.
- 2. Click Install under Sentinel RMS Development Kit 9.2.1 Software. The Welcome screen appears.

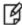

**Note:** If you are installing the RMS SDK using the steps mentioned here, you need not click the Install option under Sentinel RMS License Manager Installer. This option is for only installing the Sentinel RMS License Manager, which is automatically installed as a part of the SDK on your system.

- 3. Click **Next**. A screen showing the license agreement appears.
- 4. To proceed, accept the license agreement and click Next.
- 5. In the Customer Information dialog box, type your name, organization name, and the RMS SDK serial number. This serial number is contained in the Gemalto Sentinel Order Credential e-mail and is unique to each vendor.
- 6. You may modify the SDK installation directory. The default installation directory is:
  - On 32-bit <OSdrive>:\Program Files\SafeNet Sentinel\Sentinel RMS Development Kit\<version>\
  - On 64-bit <OSdrive>:\Program Files (x86)\SafeNet Sentinel\Sentinel RMS Development Kit\<version>\
- 7. Choose the installation as **Complete** or **Custom**.

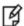

**Note:** The Custom installation option for the RMS SDK cannot be used on non-English operating systems.

- 8. You are prompted for modifying the system firewall settings. Choose between the following options:
  - Select the check box to allow communication with the License Manager. This setting adds the License Manager
    in your system firewall's exceptions list.
  - Clear the check box to block the communication with the License Manager (not recommended).
- 9. Follow the on-screen instructions to finish the installation.

## **Installed Directories**

The following directories\files are installed:

| Directory       | Description                                                                                                    |
|-----------------|----------------------------------------------------------------------------------------------------|
| Development     | Contains all the RMS libraries, header files, XSDs and source code for licensing and customization.                                                                |
| Manuals         | Contains the various documentation items for Sentinel RMS                                                                                                    |
| Redistributable | Contains the utilities and files for your customers, including the Sentinel RMS License Manager installer.                                                         |
| Samples         | Contains the sample programs for demonstrating the use of various RMS features and API.                                                                            |
| VendorTools     | Contains the utilities and files for your use.                                                                                                    |
|                 | Note: The license generator is no longer included with the SDK A download link is provided to you in the order e-mail that allows obtaining the license generator. |
| install.rbo     | Contains information about the Sentinel RMS SDK version and serial number.                                                                                         |
| ReleaseNotes    | This file.                                                                                                    |

## **Advisory Notes**

This section highlights important issues you should be aware of before deploying this release.

## Using MSVS 2015 SCP-integrated Library with Envelope

If you are protecting an MSVS 2015-compiled application using Sentinel RMS Envelope v1.0, do not use the MSVS 2015 SCP-integrated library.

Instead use the MSVS 2008 SCP-integrated library.

# **Building Entire Solution Containing Multiple Projects Using MSVS 2008 Solution File (.sln)**

Building an MSVS 2008 solution containing multiple Sentinel RMS sample projects may fail. This happens due to a known limitation of MSVS 2008.

To resolve this issue, build each MSVS 2008 project individually.

## Compatibility Information Regarding WIscGen v9.2.0 License Templates

The WIscGen license templates (.lds files) created using v9.2.0 of the WIscGen utility are not usable with any other version of WIscGen.

We recommend using v9.2.1 of the WIscGen utility for creating license templates.

## **Major Documentation Resources**

The following are the major documentation resources for the product:

## **Developer's Guide**

Contains the complete product overview, the necessary information for licensing and distributing the applications. Useful for developers planning and implementing licensing. To access, use the following ways:

- PDF version is installed on the system can be accessed using the Doc Access Page (.htm) in the Manuals directory.
- The latest online copy can be accessed here: http://sentinelrms.safenet-inc.com/RMSDocumentation/Vendor/Default.htm

#### **API Reference Guide**

Contains details about all the API functions, including the licensing library, system initialization, and so on. Useful for developers integrating the API functions in the code. To access, use the following ways:

- PDF version is installed on the system can be accessed using the Doc Access Page (.htm) in the Manuals directory.
- The latest online copy can be accessed here: http://sentinelrms.safenet-inc.com/RMSDocumentation/Vendor/Default.htm

The Developer's Guide and API Reference Guide are bundled together as the Vendor's documentation. You can find it as the last item in its ToC (in the left-side pane).

## **System Administrator's Guide**

Contains details about using the system administration and License Manager configuration options. Useful for the System Administrator of the end user (on the customer site). To access, use the following ways:

- The HTML version installed on the system can be accessed using the Doc Access Page (.htm) in the Manuals directory.
- The latest online copy can be accessed here: http://sentinelrms.safenet-inc.com/RMSDocumentation/SysAdmin/Default.htm

#### License Generation API Reference Guide

Contains details about the License Generation API functions. To access, use the following ways:

- PDF version is available with the license generator module.
- The latest online copy can be accessed here: http://sentinelrms.safenet-inc.com/RMSDocumentation/Licgen/Default.htm

#### SCL Add on for RMS Documentation

The complete documentation of the SCL Add on for RMS is hosted at: <a href="http://sentinelrms.safenet-inc.com/scl/">http://sentinelrms.safenet-inc.com/scl/</a>
For getting started, begin with the SCL Add-on for RMS Overview Guide.

# **Support Contacts**

You can contact us using any of the following options:

#### **Business Contacts**

To find the nearest office or distributor, use the following URL:

https://sentinel.gemalto.com/contact-us-sm/

## **Technical Support**

To obtain assistance in using Gemalto Sentinel Products, feel free to contact our Technical Support team:

- Customer Support Portal: (Preferred)
  - https://supportportal.gemalto.com/csm?id=sentinel
- Phone:
  - AMER: 800-545-6608 (US toll free), +1-410-931-7520 (International)
  - EMEA / APAC: https://supportportal.gemalto.com/csm?id=sentinel Click "Contact us"
- E-mail (only if having issue submitting the technical issue via portal) technical.support@gemalto.com

#### **Downloads**

You may want to explore updated installers and other components here:

https://sentinelcustomer.gemalto.com/sentineldownloads/